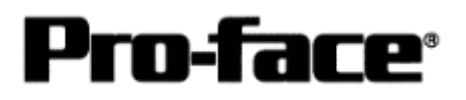

# Mitsubishi <13> Mitsubishi Electric Corporation PLC Q Series (Q Mode) CPU Direct Connection

## **System Structure**

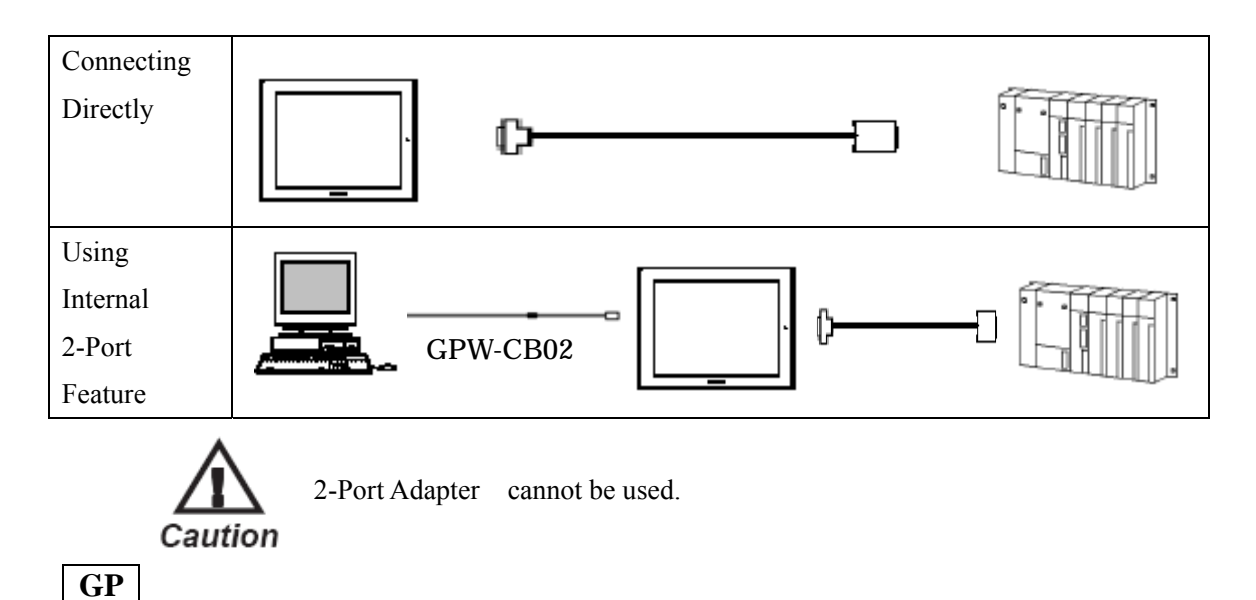

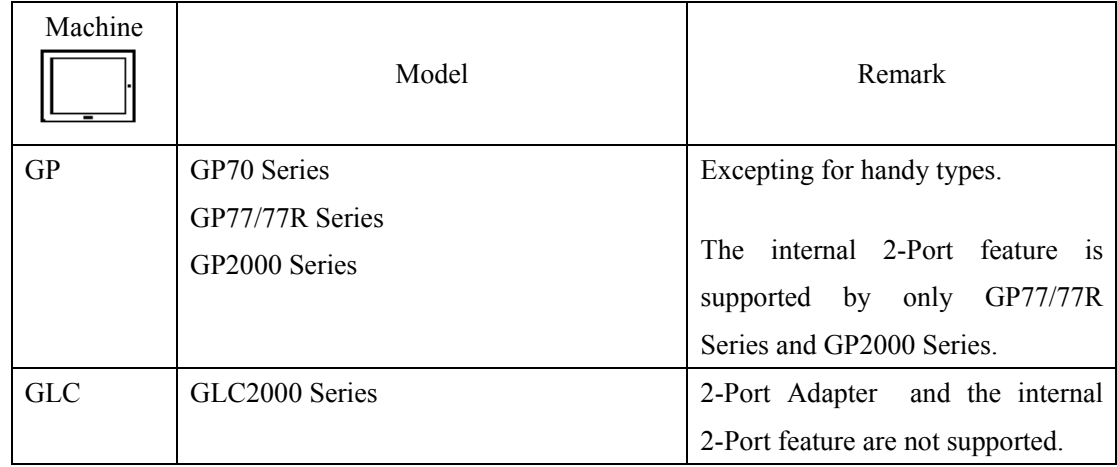

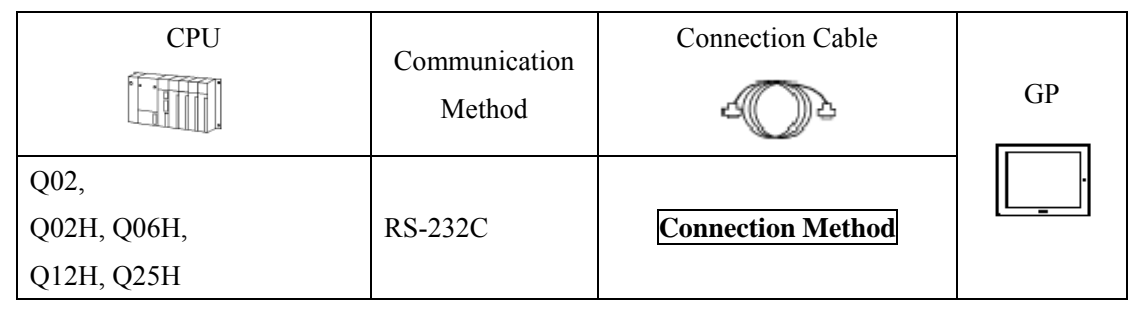

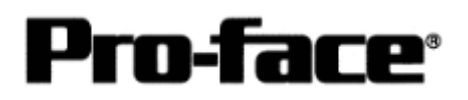

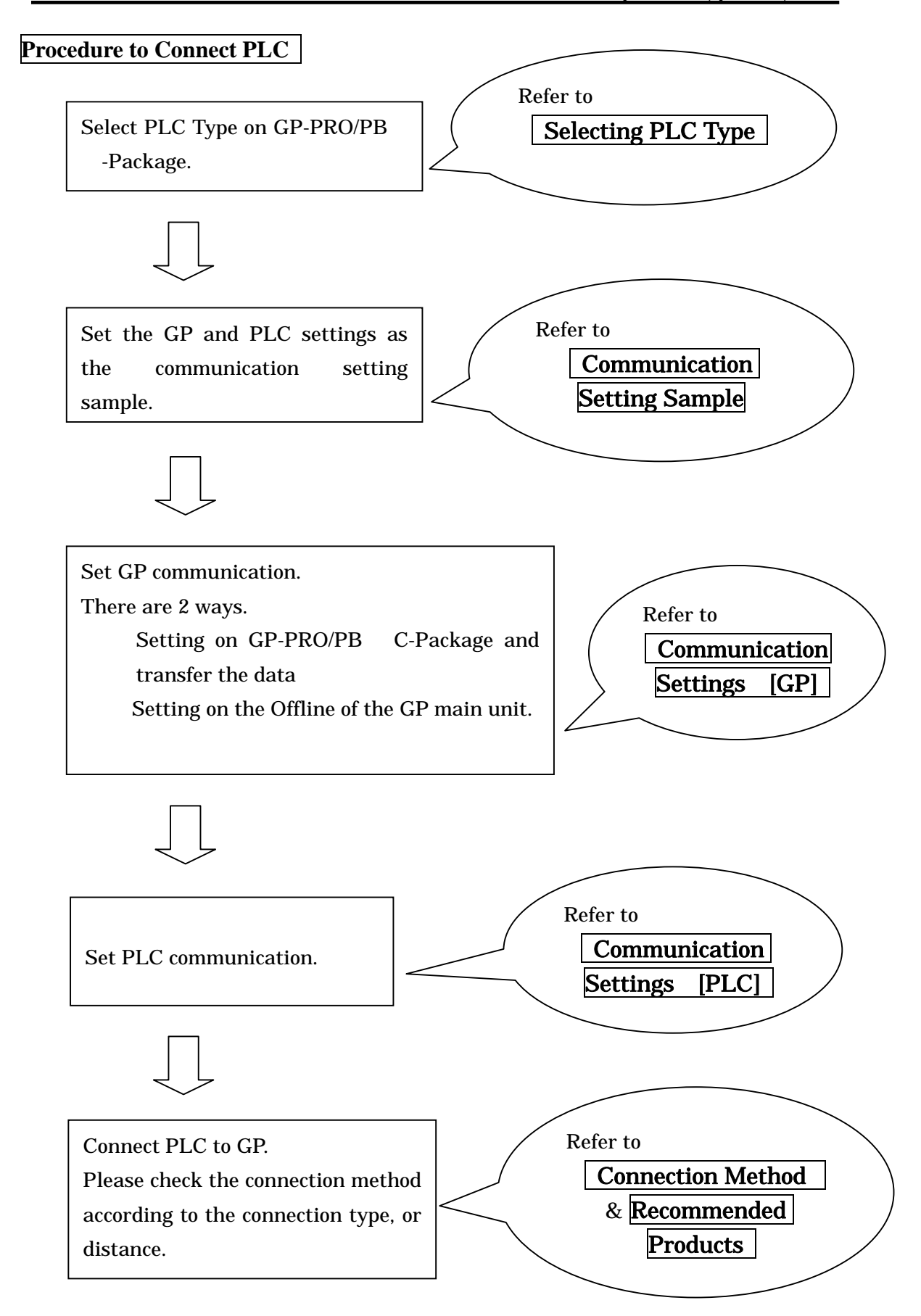

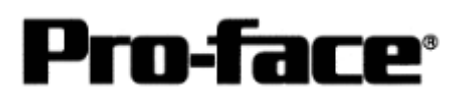

## **Selecting PLC Type**

Start up GP-PRO /PBIII.

Select the following PLC Type when creating the project file.

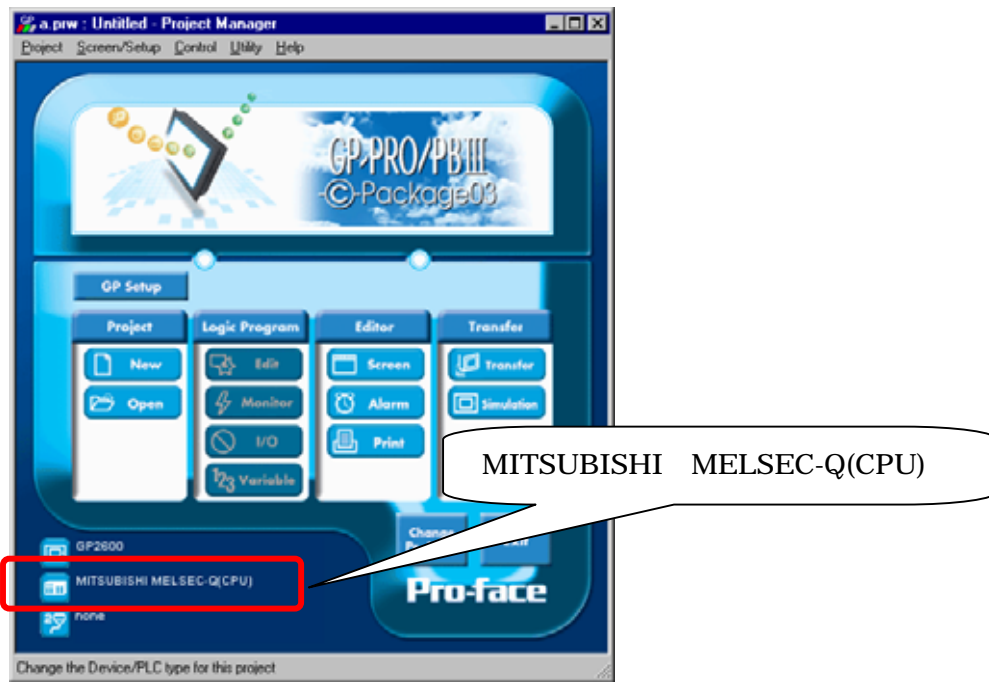

#### **Communication Setting Sample**

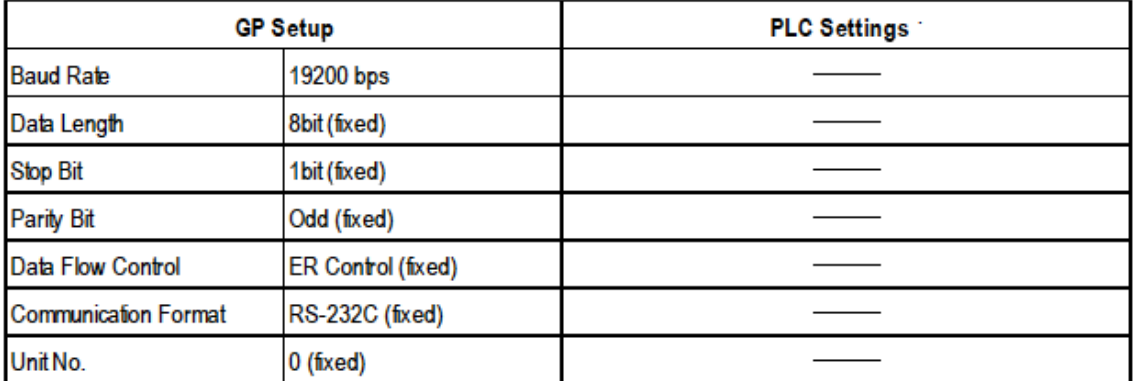

# **NOTE**

The range of data transmission speed is from 9,600bps to 15,200bps. However, the maximum speed available with GP70 series units (except for GP series) is 38,400bps.

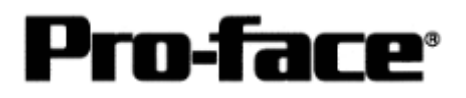

#### **Communication Settings [GP]**

[GP-PRO/PB C-Package Setting]

Select [GP Setup] on Project Manager.

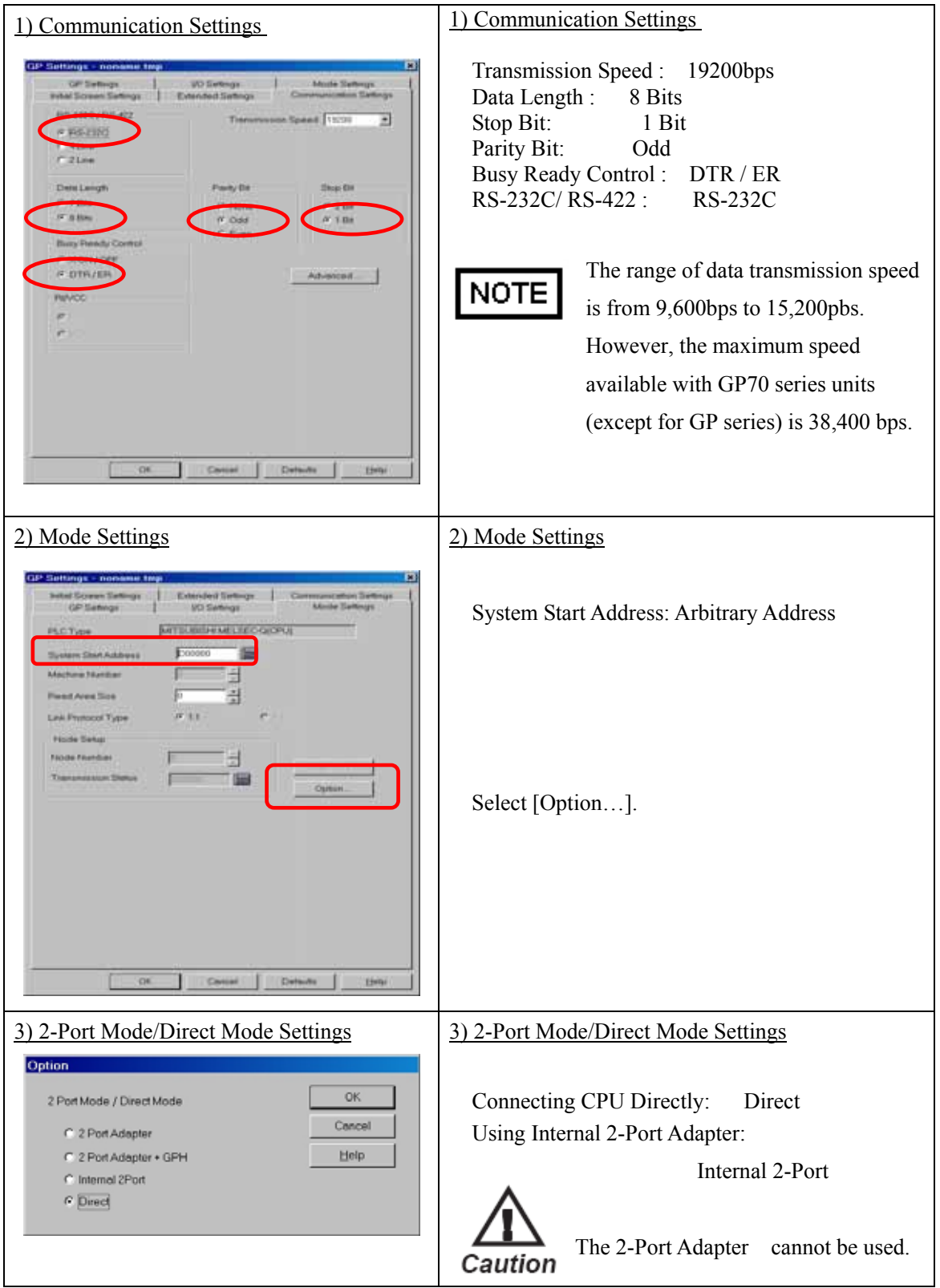

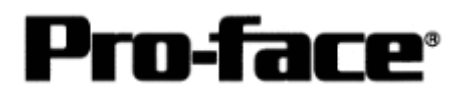

### Select [Transfer] --> [Setup] --> [Transfer Settings].

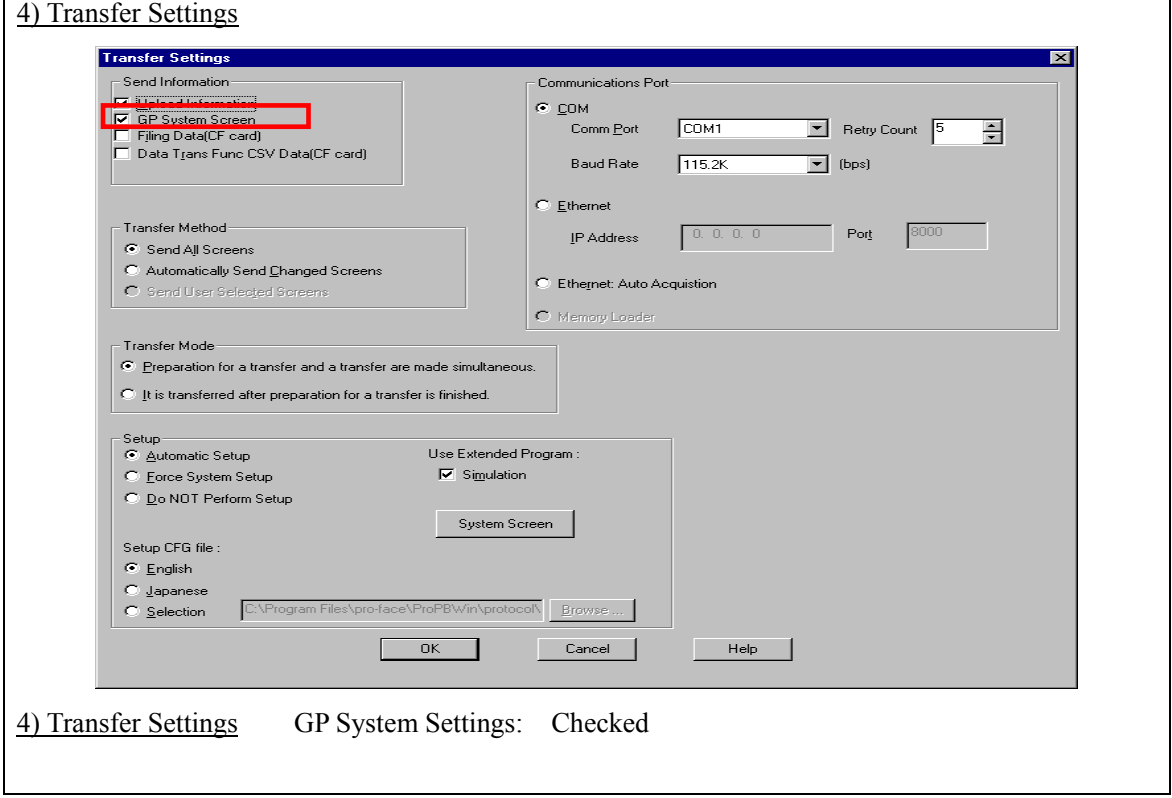

Transfer to GP after settings completed.

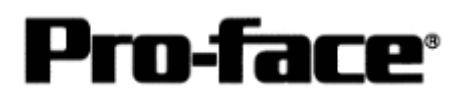

[GP Settings]

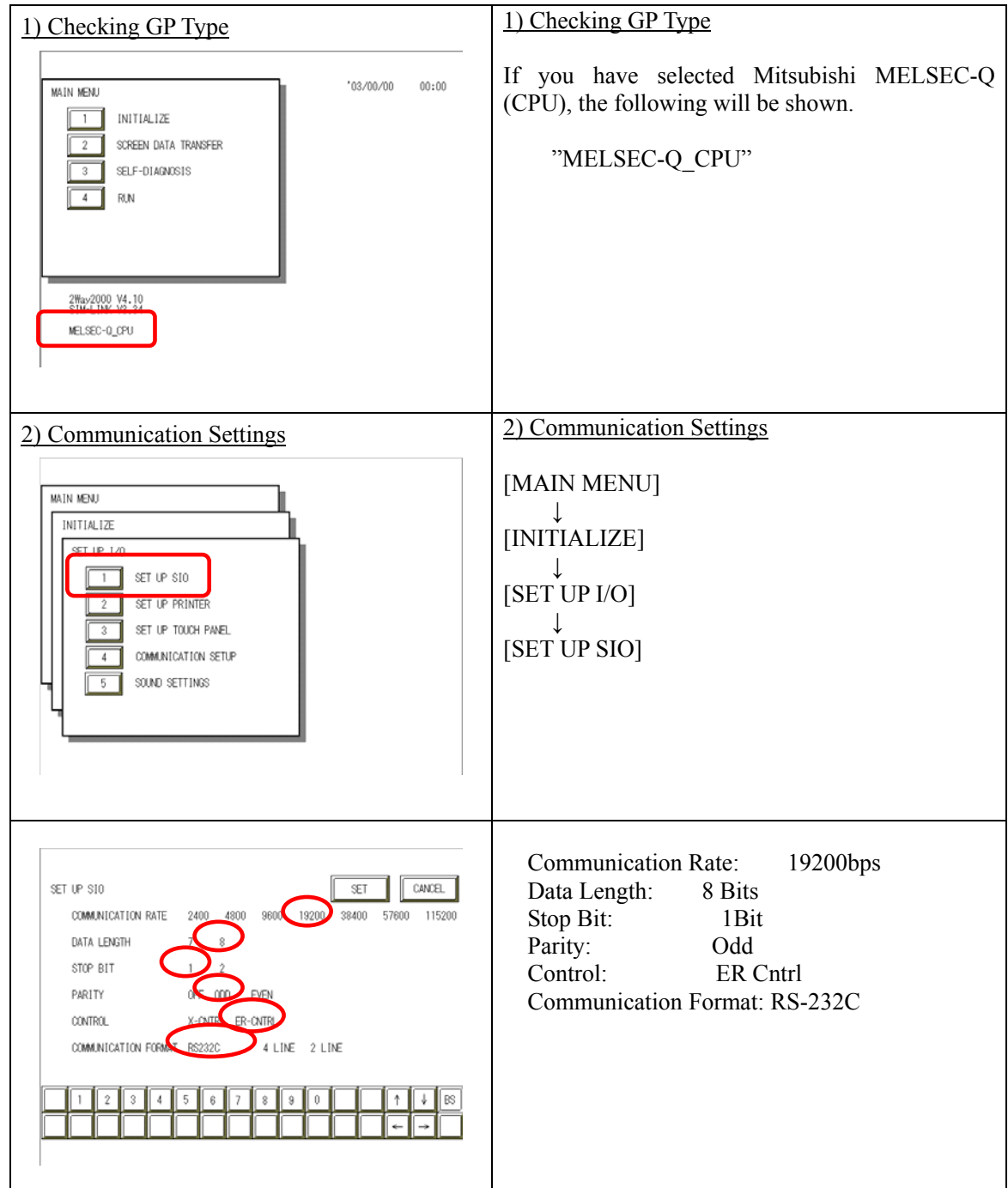

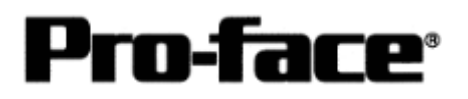

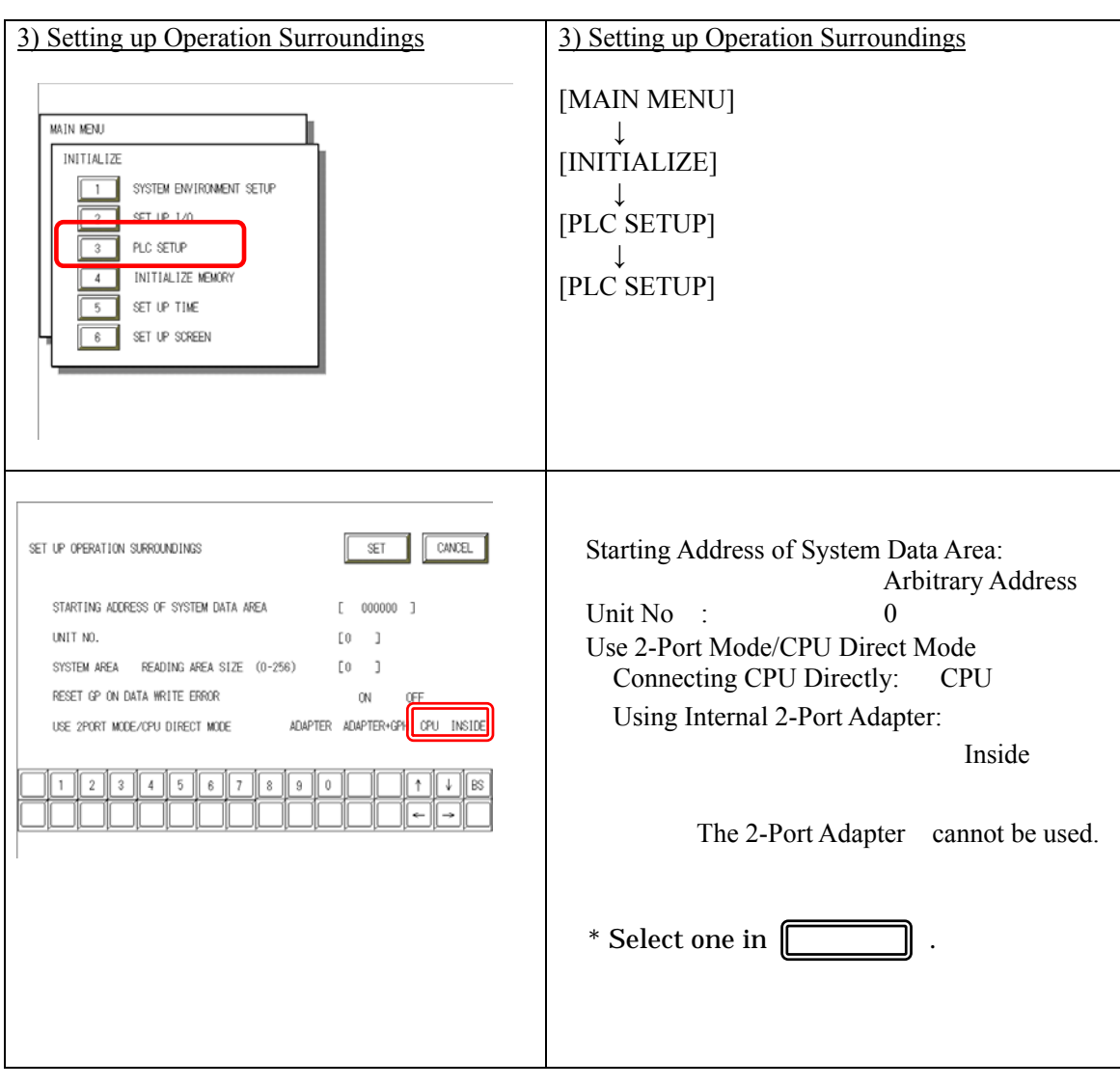

#### **Communication Settings [PLC]**

[Using Direct Connection / Internal 2-Port Feature]

There are no items to set on the PLC.

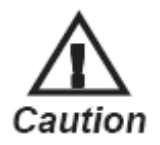

The transmission speed is changed automatically depending on the GP settings. (9600bps - 115.2kbps) Other settings excepting for the transmission speed are fixed (not changeable).

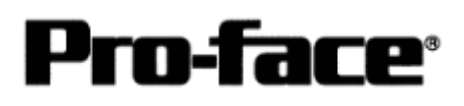

## **Connection Method**

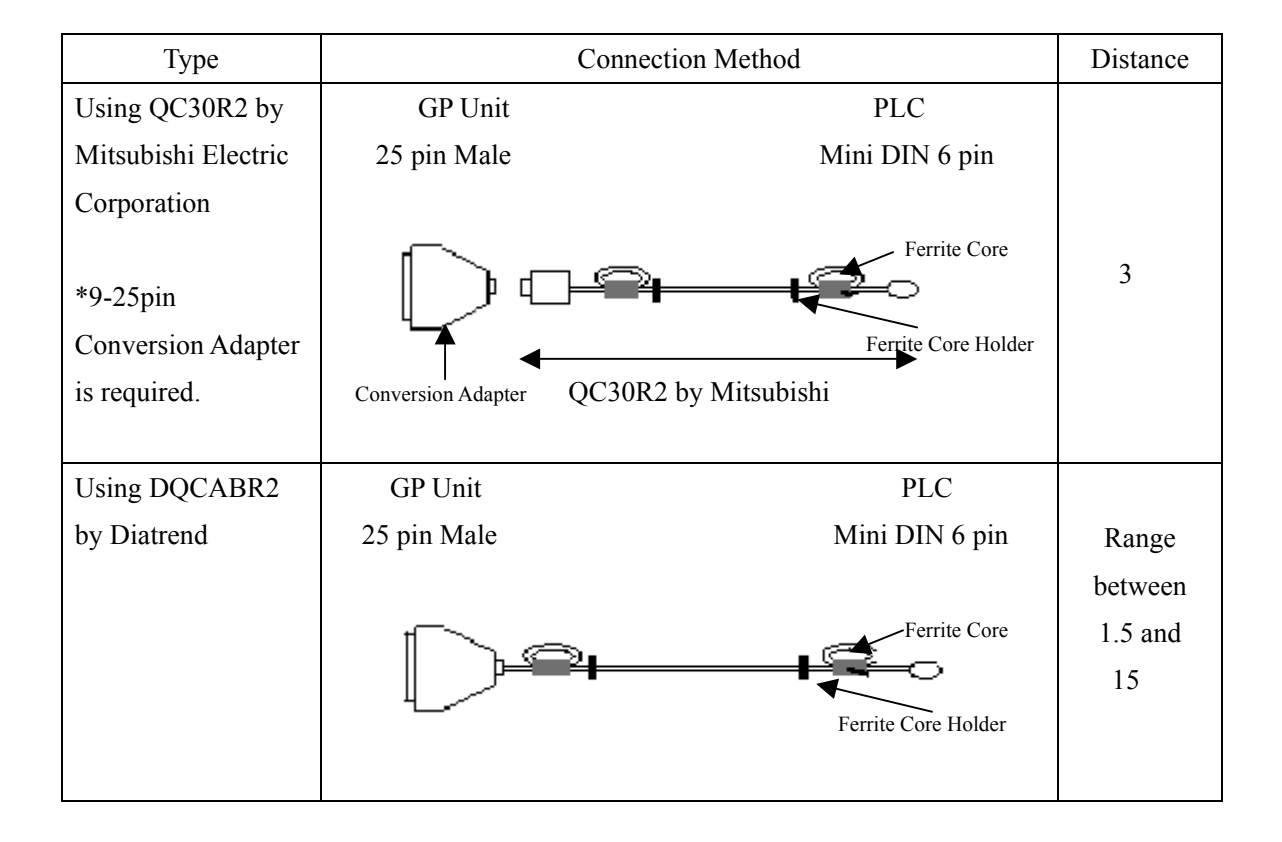

# **NOTE**

Attaching a Ferrite Core will reduce the amount of noise in your cable.

Attach two Ferrite Cores to your cable, one at each end. Also, as shown in the drawing below, loop the cable once around the Ferrite Core.

When using a data communication cable that is  $3m$  (approx. 10 ft.) or longer, please use a cable made by Diatrend Corporation.

#### **Recommended Products**

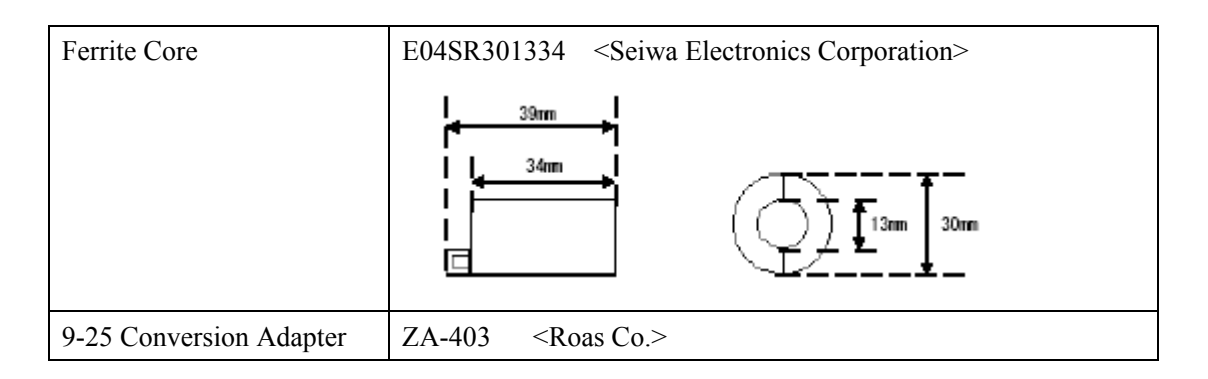

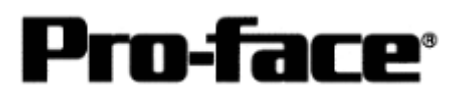

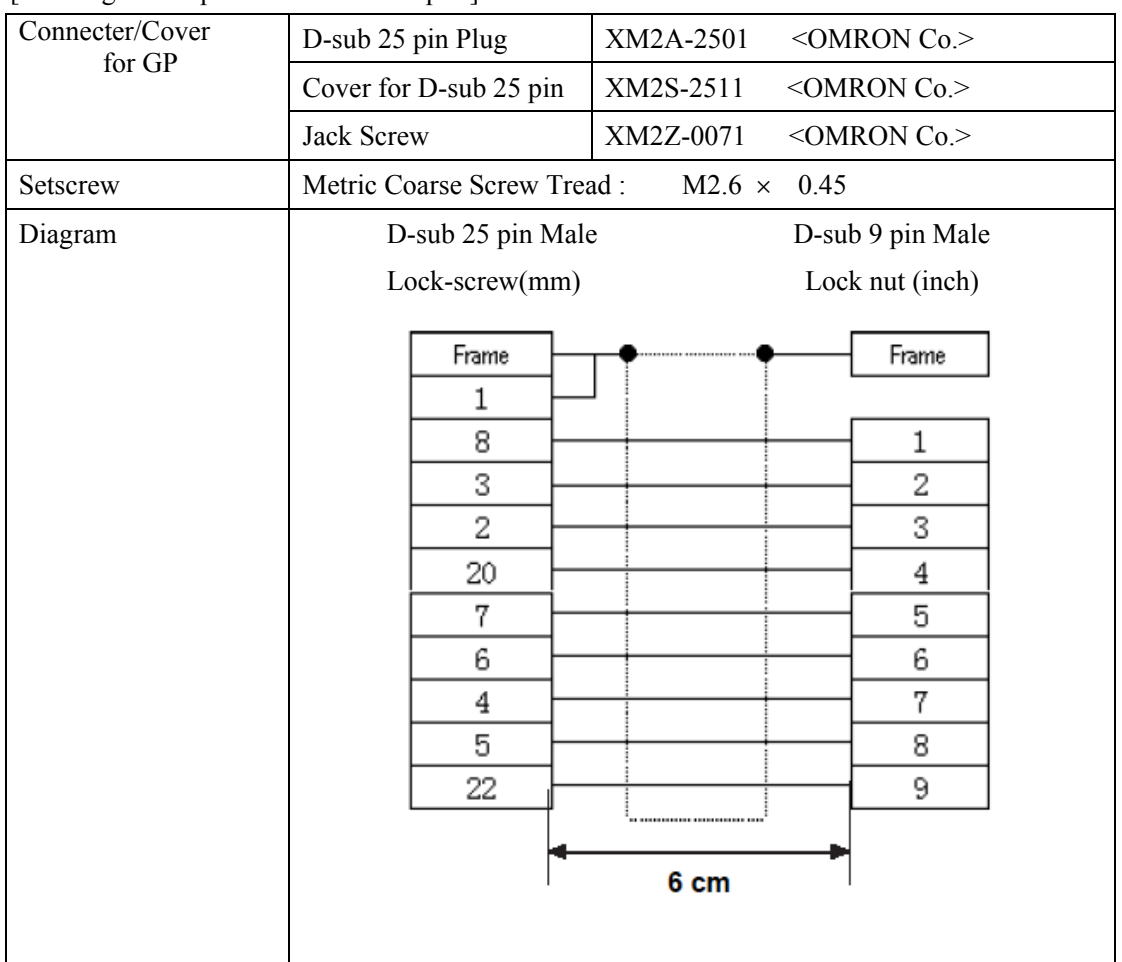

#### [Creating a 9-25 pin Conversion Adapter]